# **Zahlungsverkehr Parameter**

Über die Schaltfläche: PARAMETER - ABRECHNUNG - ZAHLUNGSVERKEHR PARAMETER rufen Sie diese zum Bearbeiten auf.

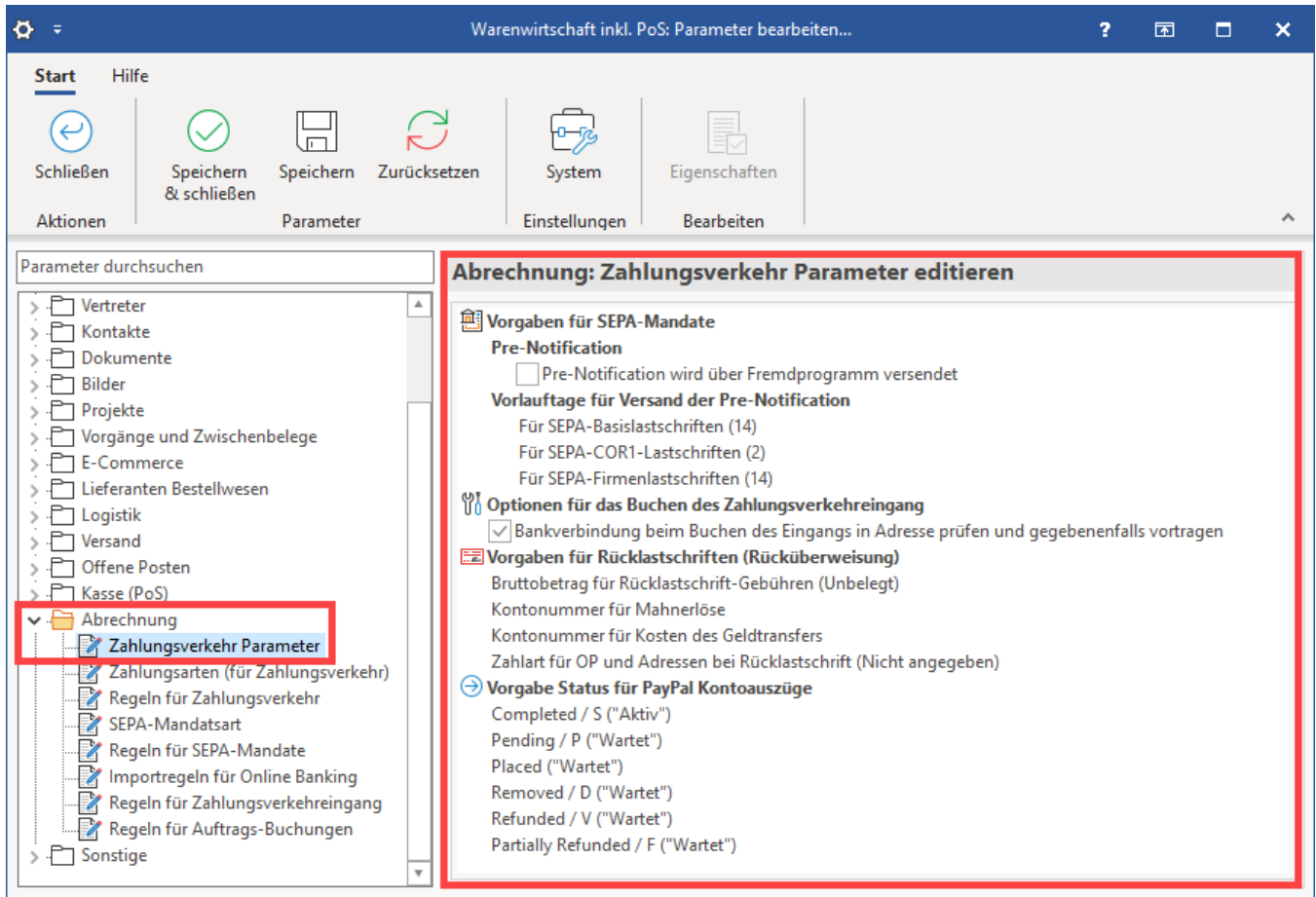

## Vorgaben für SEPA-Mandate

#### **Kennzeichen: Pre-Notification wird über Fremdprogramm versendet**

Ist dieses Kennzeichen aktiviert, wird bei der Anlage eines [SEPA-Mandates](https://hilfe.microtech.de/go/hlpGlStammdaten_Mandatsverwaltung) in den Stammdaten – Adressen das Kennzeichen dort automatisch aktiviert. Es handelt sich um einen Vorschlagswert, der im Mandat geändert werden kann. Wird ein Vorgang mit einem zugeordneten SEPA-Mandat ausgegeben, bei dem das Kennzeichen "Pre-Notification wird über Fremdprogramm versendet" aktiviert ist, wird im Vorgangsdruck keine [Pre-Notification](https://hilfe.microtech.de/go/hlpAuSepaumstellungAssistent_Schritt4_Pre-Notifcation) ausgegeben.

#### **Vorlauftage für Versand der Pre-Notification**

- **Vorlauftage Pre-Notification für SEPA-Basislastschrift**: (Anzahl Tage) Die Anzahl der Tage kann manuell eingetragen werden. Als Vorschlagswert ist bereits 14 hinterlegt**.**
- $\bullet$ **Vorlauftage Pre-Notification für SEPA-COR1-Basislastschrift**: (Anzahl Tage) Die Anzahl der Tage kann manuell eingetragen werden. Als Vorschlagswert ist bereits 2 hinterlegt.
- **Vorlauftage Pre-Notification für SEPA-Firmenlastschrift**: (Anzahl Tage) Die Anzahl der Tage kann manuell eingetragen werden. Als Vorschlagswert ist bereits 14 hinterlegt.

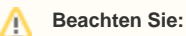

Die Vorlauftage für die Pre-Notification können auch direkt im SEPA-Mandat (in den Stammdaten der Adresse) hinterlegt werden. Die Vorgabe aus den Parametern wird bei der Anlage des SEPA-Mandates als Vorschlagswert übernommen. Vorrang bei der späteren Berechnung hat der Eintrag im SEPA-Mandat.

#### Optionen für das Buchen des Zahlungsverkehreingang

#### **Kennzeichen: Bankverbindung beim Buchen des Eingangs in Adresse prüfen und gegebenenfalls vortragen**

Wenn Sie diesen Parameter setzen, so werden noch nicht in der Adresse vorhandene Bankverbindungen beim Buchen des Zahlungsverkehrseingangs übernommen, andernfalls nicht.

#### XL

## Vorgaben für Rücklastschriften (Rücküberweisung)

Folgende Einträge stehen zur Verfügung:

- **Bruttobetrag für Rücklastschrift-Gebühren:** Hier wird der Bruttobetrag für die Mahngebühr-Buchung angegeben
- **Kontonummer für Mahnerlöse:** Hier wird das Gegenkonto (Erfolgskonto) für die Mahngebühr-Buchung hinterlegt.
- **Kontonummer für Kosten des Geldtransfers:** Hier wird das Gegenkonto (Erfolgskonto) für die Rücklastschriftengebühr-Buchung hinterlegt
- **Zahlart für OP und Adressen bei Rücklastschrift:** Im Falle einer Rücklastschrift wird sowohl der Kunde als auch der betreffende Offene Posten auf die entsprechende Zahlart umgestellt. Darüber wird ermöglicht, dass einerseits der OP nicht erneut per Lastschrift eingezogen wird und andererseits für zukünftige Aufträge der Kunde nicht mehr die Zahlart Lastschrift hat.

#### ① **Info:**

Genaue Informationen zu diesem Bereich finden Sie in dem Kapitel: **Unterstützung für Rücklastschriften (im Zahlungsverkehr) [https://hilfe.](https://hilfe.microtech.de/x/UYCHBw) [microtech.de/x/UYCHBw](https://hilfe.microtech.de/x/UYCHBw)**.

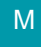

Λ

# Vorgabe Status für PayPal Kontoauszüge

Beim Abruf von PayPal-Kontoauszügen wird von PayPal ein Status mitgegeben. An dieser Stelle haben Sie die Möglichkeit dazu, selbst zu definieren, welcher PayPal-Status beim Abholen / Einlesen der Kontoauszüge einen Datensatz als "Aktiv" oder "wartet" kennzeichnet.

#### **Beachten Sie:**

Damit die von microtech büro+ vorgeschlagenen Vorgaben wirksam werden, ist es **erforderlich, die Parameter einmal aufzurufen und neu abzuspeichern**. Werden diese nicht neu abgespeichert, werden die Einträge nicht beachtet und es gelten weiterhin die bisherigen Routinen zum Einladen.

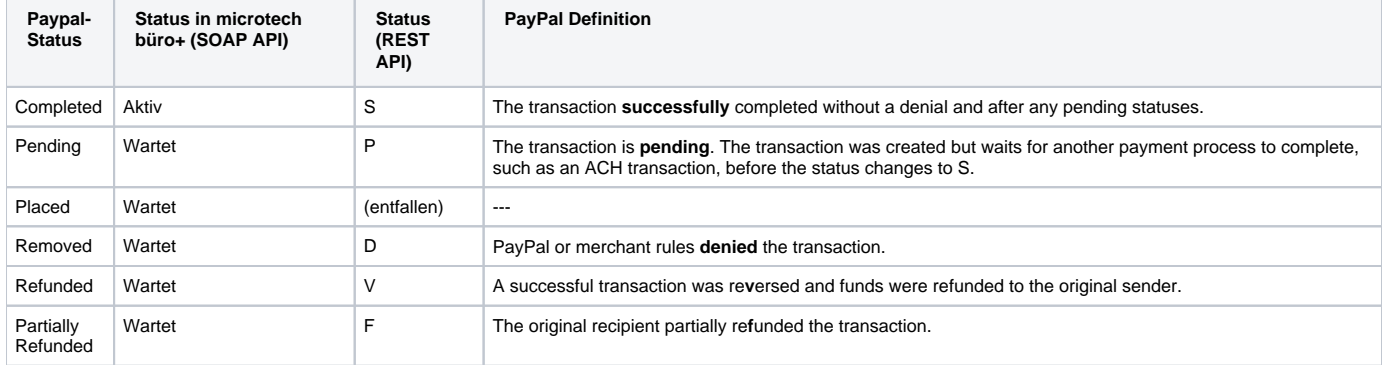

#### Als Vorschlag sind folgende Angaben hinterlegt:

In microtech büro+ können Sie zwischen folgenden Status-Angaben wählen:

Aktiv

Wartet • Fehler • Bearbeitet (OK) true SEH. JKI-Lastschrifter.  $\triangleright$  - $\Box$  E-Co. nmerce > P Lieferanten Bestellwesen Vorgabe Status für PayPal Kontoauszüge festlegen  $\times$  $\mathcal{P} \subseteq \mathsf{Logistik}$ nfalls vortragen  $\triangleright$   $\overline{\Box}$  Versand Completed / S Aktiv ł,  $\triangleright$   $\Box$  Offene Posten Aktiv  $\overline{\phantom{a}}$   $\overline{\phantom{a}}$  Kasse (PoS) Fehler  $\overline{\smash{\bigtriangledown}}$  Abrechnung Bearbeitet (OK)  $(?)$  Hilfe echen Zahlungsverkehr Parameter Wartet . Zahlungsarten (für Zahlungsverkehr)<br>. Zahlungsarten (für Zahlungsverkehr) → Vorgabe Status für PayP / Kontoauszüge Completed / S ("Aktiv") SEPA-Mandatsart Pending / P ("Wartet") Regeln für SEPA-Mandate Placed ("Wartet") Importregeln für Online Banking Removed / D ("Wartet") Regeln für Zahlungsverkehreingang Refunded / V ("Wartet") Regeln für Auftrags-Buchungen Partially Refunded / F ("Wartet")  $\mathcal{P} \subseteq \mathsf{Sondige}$